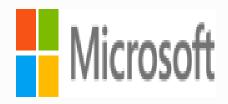

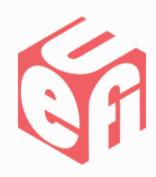

# Building Secure Firmware with HardwareSecurityModules(HSM)

UEFI Summerfest – July 15-19, 2013 Presented by Vishal manan (Microsoft Inc.)

## **Agenda**

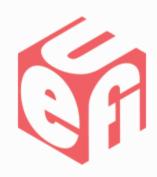

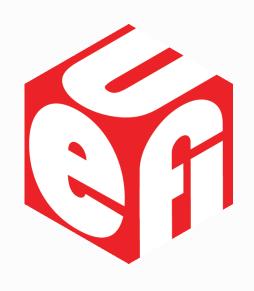

- PKI for Secure Boot
- HSM overview
- KPI's for HSM
- Key Generation using HSM
- Good practices for HSM usage
- Questions

## **Stolen Private keys**

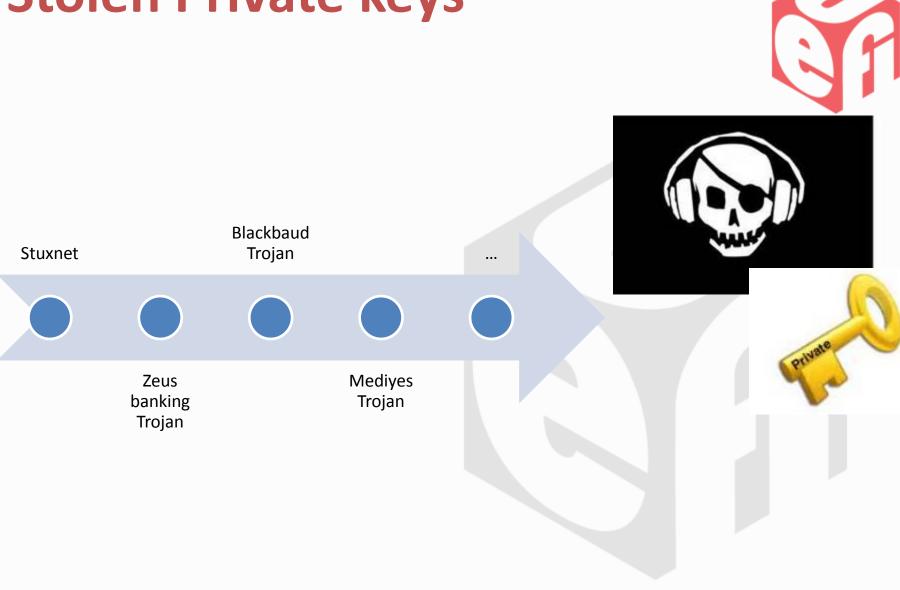

## Secure Boot relies on PKI

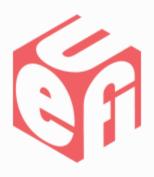

| Key/db Name                     | Variable | Owner     | Details                                                                            |
|---------------------------------|----------|-----------|------------------------------------------------------------------------------------|
| PKpub                           | PK       | OEM       | PK – 1 only. Must be RSA 2048 or stronger                                          |
| Microsoft KEK CA                | KEK      | Microsoft | Allows updates to db and dbx.                                                      |
| Microsoft Windows Production CA | db       | Microsoft | This CA in the Signature Database (db) allows Windows8/Windows Server 2012 to boot |
| Forbidden Signature Database    | dbx      | Microsoft | List of known bad Keys, CAs or images from Microsoft                               |

#### + Required for Secure Firmware Updates (not mandated by UEFI but by NIST 800-147)

| Key/db Name                | Owner | Details                                                                               |
|----------------------------|-------|---------------------------------------------------------------------------------------|
| Secure firmware update key | OEM   | Recommendation is to have this key be different from PK. Must be RSA 2048 or stronger |

+ any other (proprietary) keys

### **HSM Basics**

- Hardware device to generate and protect crypto keys
  - The private key never leaves the HSM
    - Either stored on the HSM or
    - –Encrypted on the HSM
- Role based two factor authentication
- -Supports M of N authentication
- -Compliance with FIPS 140-2 level 2/3/4
  - Tamper evident or tamper resistant

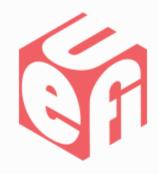

- Better Performance of crypto operations (offloading servers)with onboard crypto-processors
- —In the world of security every bit counts!!

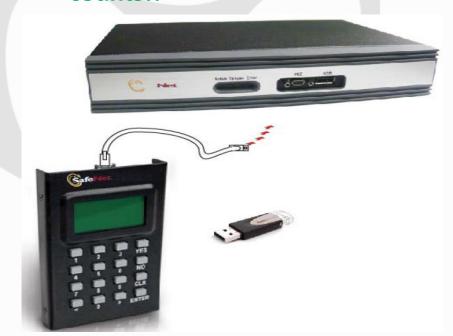

## **HSM Device Overview**

#### 3 main components\*

- PCI/USB or Network card
  - Has a switch to change mode
    - I Init
    - O Operation
    - M Maintenance

2. Smart Card reader/PED based

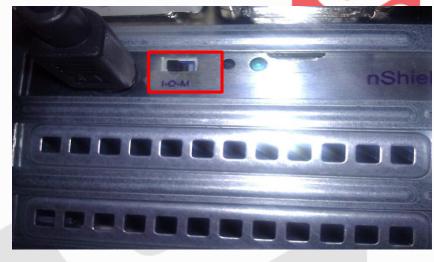

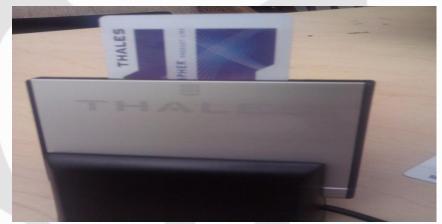

3. Smart Cards or USB authentication tokens

\*We show the Thales HSM as an Example

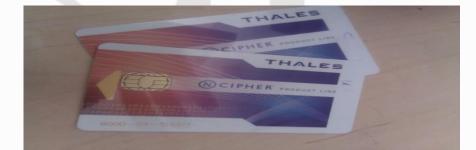

# Secure Boot Without HSM – Bad News...

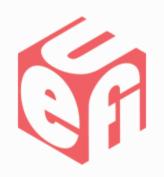

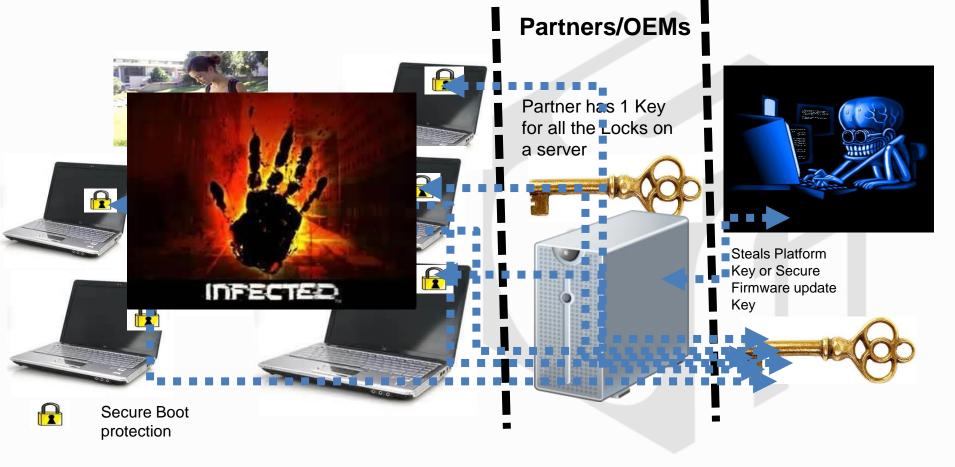

# Secure Boot key management with HSM

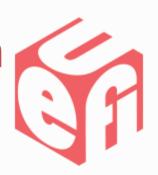

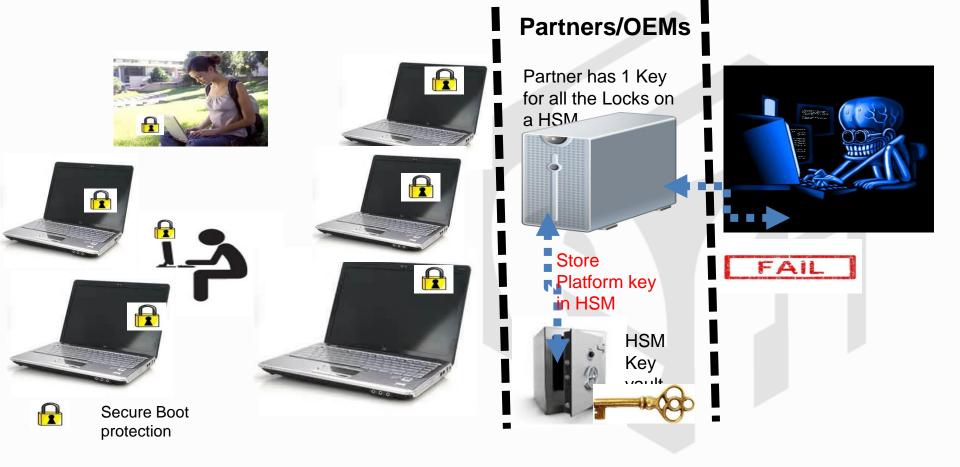

# Using HSM for Generating Certificates

- Leverage inbox certutil.exe
- Certificate attributes:
  - Key algorithm RSA-2048
  - Hash algorithm SHA-256
  - Self-signed certificate or derive it off an enterprise CA if you have one
  - Decide on the validity period for the certificate
  - Pick HSM CNG as the CryptographicServiceProvider
    - Need a CSP which can do Microsoft CNG to support SHA-256 hashing algorithm
- Back up the certificate
   As good practice please always backup the certificate you generated.

## HSM usage KPI's

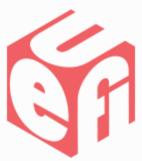

- Creates a Security framework and hence Lowers chances of Private Key leak
  - Lower support costs
- Can store keys on the HSM and back it up
  - HSM not as susceptible to data loss as a server
  - Network HSM can allow for High Availability (HA)
- Key deletion and changes require at least n of m people to be present
- Protects against industrial and political espionage
- Can be used for creating CA's

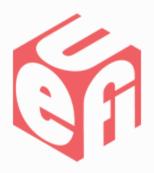

## **HSM** for key generation

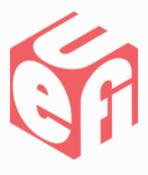

## **Certificate creation using HSM**

#### Create certificate

certreq.exe -new request.inf PK.cer

#### Sample request.inf file may look like:

[Version]

Signature= "\$Windows NT\$"

[NewRequest]

ValidityPeriod = Years

ValidityPeriodUnits = 6

Subject = "CN=Corporation TODO Platform Key,O=TODO Corporation,L=TODO\_City,S=TODO\_State,C=TODO\_Country"

MachineKeySet = true

RequestType=Cert

Exportable = FALSE

HashAlgorithm = SHA256

KeyAlgorithm = RSA

KeyLength = 2048

KeyContainer = "PKContainer"

ProviderName = "nCipher Security World Key Storage Provider"

KeyUsage = 0xf0

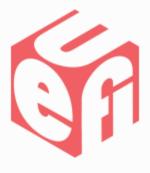

## Key generation using HSM(contd.)

#### Validate the certificate

```
"7569d364a2e77b814274c81ae6360ffe"//CERT. Serial #
```

my

========== Certificate 16 ============

X509 Certificate:

Version: 3

Serial Number: 7569d364a2e77b814274c81ae6360ffe

## Signing with HSM(contd.)

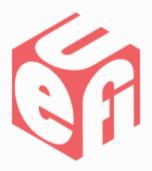

Available with the Windows SDK and used for signing binaries

#### **Command**

```
signtool.exe sign /v /fd sha256 /sha1
"db314da0d0ef87d42b42f74b9c38a1f9173ef7
a2" /sm /p7 .\ /p7co
1.2.840.113549.1.7.1
/p7ce DetachedSignedData
<binarytosign>.bin
```

Paramaters specific to generating certificates with HSM /sm - use local certificate store /sha1 - Hash of the certificate

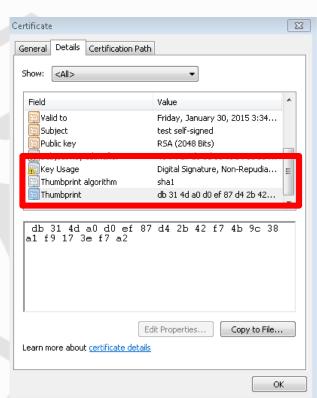

## Managing keys – using HSM vendor tools

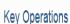

The buttons on this panel enable you to create new keys for a wide range of applications, to list details of existing keys, or to import an external application key.

You can discard an existing key by clicking the List Keys button below, highlighting the appropriate entry, and then clicking the Discard Key button.

Before you can use a module to generate keys, you must have either:

- initialized a security world using the module
- reprogrammed the module with an existing security world.

Use the options in the Module Operations panel to either initialize a security world or reprogram a module. Click the Modules menu button on the sidebar in order to go to the Module Operations panel.

Generate Key

create a new application key

List Keys

list all keys in the current security world

Import Key

import an application key from an outside source

#### **Key Listing**

Selecting a key from the list below displays that key's parameters.

You can then click the Remove Key button in order to remove the selected key from your security world, or you can make another selection.

| Key List |
|----------|
|----------|

| Key Name  | Application        | Protection       | NVRAM |
|-----------|--------------------|------------------|-------|
| PK        | PKCS#11            | Module Protected | No    |
| pk_cert   | PKCS#11            | Module Protected | No    |
| test_pk11 | PKCS#11            | Module Protected | No    |
| vmanan    | Unknown (`mscapi') | No Key           | No    |
|           | ·                  |                  |       |

## Good practices for HSM usage

☐ Read the Whitepaper on Security planning

http://technet.microsoft.com/en-us/library/cc723503.aspx

- ☐ Read the HSM vendors User manual
- ☐ Decide on Security roles

| Operational Staff       | Security Policies       |
|-------------------------|-------------------------|
| Security Officers       | Access Control Rules    |
| Transaction Authorizer  | Risk Control Strategies |
| Key Management          | Operational Procedures  |
| IT Administrator        | 7X24 Availability       |
| Factory floor lead      | Contingency plan        |
| Outsourcing Agent (ISP) | Disaster Recovery       |

- ☐ Chose FIPS 140-2 level 3
- $\square$  Pick n and m >1 for n of

M authentication

## Good practices for HSM usage (contd.)

☐ Have an AdministerCardSet for the HSM and an OperatorCardSet for Secure Boot ☐ Use an HSM CSP which supports SHA 256 and Microsoft CNG API such as "nCipher Security World Key Storage Provider" ☐ Generate Certificate for PK, Secure Firmware update key and optionally other components such as OEM KEK ☐ Self Signed or derived from a CA ☐ Uses RSA 2048 as encryption algorithm ■SHA 256 as hash algorithm ☐ Decide on validity period ☐ Backup the certificate ☐ Label the certificate with the model # of the machine ☐ Generate new certificates at a regular cadence

## Good practices for HSM usage (contd.)

☐ Setup and use HSM vendor GUI (KeySafe) utility for better key management ☐ Test generation of certificates in a production environment ☐ Test sign sample PK.bin/KEK.bin with the private key stored in the HSM and use the HSM as CSP Backup the HSM metadata(Security world/partitions...) on multiple sets of media periodically Try Restoring a deleted key using backup data ■ Make sure Disaster recovery works

## Thanks for attending the UEFI Summerfest 2013

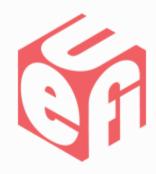

For more information on the Unified EFI Forum and UEFI Specifications, visit <a href="http://www.uefi.org">http://www.uefi.org</a>

presented by

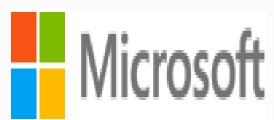

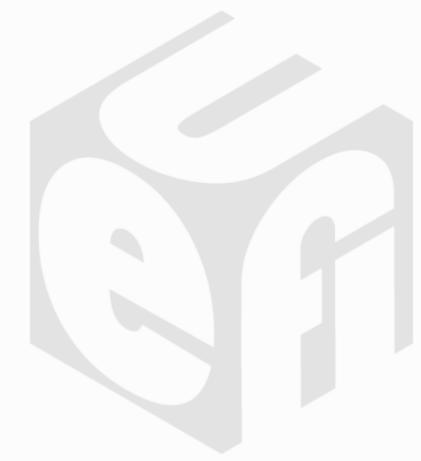